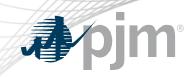

## **Tools Security Roadmap**

As of November 17, 2020

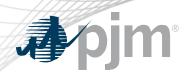

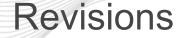

- Added Train release dates
- Added CAM approval page screen shot under Account Manager
- Added how to link for exporting public keys

# **J**pjm<sup>®</sup>

### **Impact Details**

| Product - Action Required                                                                                                    | Dates                | Who May Be Affected                                                                                                    |
|----------------------------------------------------------------------------------------------------|----------------------|----------------------------------------------------------------------------------------------------|
| <ul> <li>Account Manager Train</li> <li>Associate valid PKI certificates with user account in Account Manager</li> </ul>                                                                                                    | December 2<br>4 p.m. | <ul> <li>CAMs and users of<br/>ExSchedule and OASIS</li> </ul>                                                                                                    |
| <ul> <li>Train Implementation for ExSchedule &amp; OASIS</li> <li>Obtain valid PKI certificates from approved<br/>Certificate Authorities</li> <li>Rewrite Browserless/API authentication<br/>code</li> <li>Use PJM provided command line interface<br/>(CLI)</li> </ul> | December 8<br>4 p.m. | <ul> <li>Users of ExSchedule and<br/>OASIS</li> <li>3<sup>rd</sup> party Vendors for<br/>ExSchedule and OASIS</li> <li>Developers of ExSchedule and<br/>OASIS Browserless/API code</li> </ul> |
|                                                                                                    | 10                   |                                                                                                    |

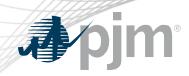

#### 2020-2021 Tentative Roadmap

|                                               | 2020 |     |      |     |     |          | 2021  |            |                          |     |      |      |
|-----------------------------------------------|------|-----|------|-----|-----|----------|-------|------------|--------------------------|-----|------|------|
|                                               | July | Aug | Sept | Oct | Nov | Dec      | Jan   | Feb        | Mar                      | Apr | June | July |
| PKI for OASIS &<br>ExSchedule                 |      |     |      |     |     | Train: D | ec 8  | Product    | tion: TBD                |     |      |      |
| Browserless/API<br>2 Factor<br>Authentication |      |     |      |     |     |          | Train | Production | n (Opt-In): <sup>-</sup> | TBD |      |      |

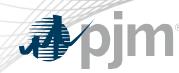

#### Initiatives

## ExSchedule & OASIS Public Key Infrastructure (PKI)

Browser-less/API 2 Factor Authentication

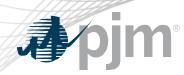

#### **Background - PKI**

- PKI
  - On February 4, 2020 FERC issued an order to comply with NAESB 3.2 changes
  - Implement PKI to provide secure access to
    - OASIS
    - E-Tagging applications (ExSchedule)
  - Existing certificates that meet NAESB requirements will be accepted
  - When:
    - Train: December 8 at 4 p.m.
    - Production: Q1, 2021

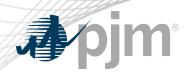

### Background – Browserless/API 2 Factor Authentication

- Browserless/API 2 Factor Authentication
  - Leverage PKI solution
  - Scope
    - Included: All PJM Tools that are part of Single Sign On and have Browserless APIs
    - Excluded: ExSchedule and OASIS
  - Users can opt-in by requesting access to "Certificate Based Authentication Opt-In" role during optional period
  - When:
    - Optional in Q1, 2021
    - Mandatory later in 2021

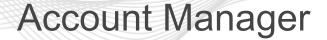

Designation of Texation

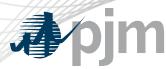

- Uploading Certificate
  - The User can upload the certificate or the CAM can associate certificates with user account from Account Manager PKI Tab

| Pending Tasks       | Add New User    | User Profile     | My Company | Search | eDART CDW |  |
|---------------------|-----------------|------------------|------------|--------|-----------|--|
| Profile Information | on Account Acce | ss PKI Certifica | ates       |        |           |  |

The CAM has to approve the certificate after the user upload

|                  |                 |               |                |             |                    |                             | Pending Tasks |
|------------------|-----------------|---------------|----------------|-------------|--------------------|-----------------------------|---------------|
| Pending Tasks    | Add New User    | User Profile  | My Company     | Search      | eDART CDW          |                             |               |
| User Access Requ | ests User Reque | sts Account A | ccess Requests | Secure Cont | tent Access Reques | ts PKI Certificate Requests |               |

- The user must Install the certificate in user's browser if logging into the UI

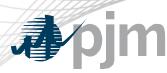

#### **ExSchedule and OASIS**

- Using certificate
  - On login to ExSchedule/OASIS the user will be prompted for a certificate

| ) Submit This Form                       | × +                 |                     |                |                                            |                             |                  |          |
|------------------------------------------|---------------------|---------------------|----------------|--------------------------------------------|-----------------------------|------------------|----------|
| $\leftarrow$ $\rightarrow$ X $\triangle$ | sso.test.pjm.com    | access/oauth2/autho | orize?scope=op | enid&response_type=id_tokenℜ               | lm=%2F&redirect_uri=        | https%3A%2F%2Fe. | ☆        |
| Apps 🕥 BSP-07                            | 2 - Daily Res 🔇 Huc | son 🔇 Nexus 🔇       | CLU 🔇 Buil     | Select a certificate                       |                             |                  | ×        |
|                                          |                     |                     |                | Select a certificate to authenticate yours | elf to sso.test.pjm.com:443 | 1                |          |
|                                          |                     |                     |                | Subject                                    | Issuer                      | Serial           |          |
|                                          |                     |                     |                | kumars2                                    |                             | -                |          |
|                                          |                     |                     |                | sunilkumar.rachakonda@pjm.com              |                             |                  | <b>.</b> |
|                                          |                     |                     |                |                                            |                             |                  |          |
|                                          |                     |                     |                |                                            |                             |                  |          |
|                                          |                     |                     |                |                                            |                             |                  |          |
|                                          |                     |                     |                | Certificate information                    |                             | OK Ca            | ncel     |
|                                          |                     |                     |                | Certificate information                    |                             | OK               | ncel     |

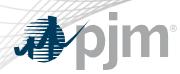

#### **Browserless/API Changes**

- Changes to Authentication process
- Associate certificates with user account from accountmanager PKI Tab
- Authenticate against 'sso.pjm.com/access/authenticate/pjmauthcert' with 2 way ssl connection (mutual authentication) to get a SSO token-id
- Call to Application REST API still same, pass token-id as header

#### Authentication:

```
curl --request POST --key testcert.key.pem --cert 'testcert.crt:<privatekeypassword>' --header "X-
OpenAM-Username: <sso_username>" --header 'X-OpenAM-Password: <sso_password>'
'https://sso.pjm.com/access/authenticate/pjmauthcert'
```

```
{"tokenId":"<tokenid>","successUrl":"/access/console","realm":"/"}
```

#### **Application REST API**

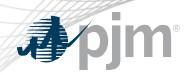

#### **Browserless/API Changes**

- Java Sample
  - <u>https://www.pjm.com/-/media/etools/security/pki-certificate-authentication-java-code-sample.ashx?la=en</u>
- .Net Sample
  - <u>https://www.pjm.com/-/media/etools/security/pki-certificate-authentication-net-code-sample.ashx?la=en</u>

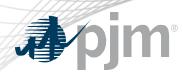

#### PJM Command Line Interface (CLI)

- New version 1.5.0
- Java version 8 Patch 165 or higher is required
- Available at <u>https://pjm.com/-/media/etools/pjm-command-line-interface-java-8.ashx?la=en</u>
- No changes to usage of Application CLI commands
- A new property (below) was added to setenv.cmd file set CERTIFICATE=-r ".pfx/.p12 file\_location|privatekeypassword"

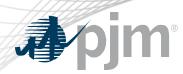

**Reference Documents** 

- FAQs for PKI Certificates and Two-Step Verification Browserless/API: <u>https://www.pjm.com/-</u> /media/etools/security/pki-faqs.ashx?la=en
- PKI-Based Authentication Guide: <u>https://www.pjm.com/-</u> /media/etools/security/pki-authentication-guide.ashx?la=en
- Exporting public keys from pfx/p12 : <u>https://www.pjm.com/-</u> /media/etools/security/pki-export-public-keys.ashx?la=en